## **アクセサリーについて**

cluster and the cluster of the cluster of the cluster of the cluster of the cluster of the cluster of the cluster

「アクセサリー」のつけかたと位置の調整と外す方法です。

**【目 次】**

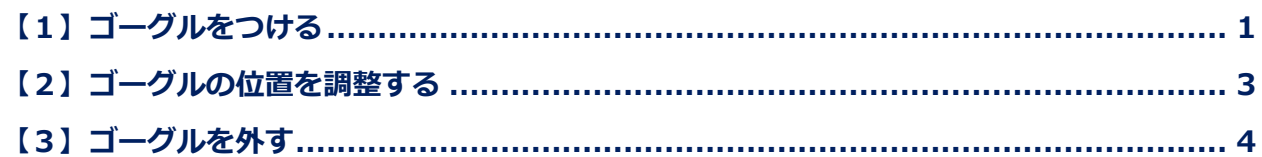

## <span id="page-0-0"></span>**【1】ゴーグルをつける**

①左上の「三」(メニュー)をクリックします。

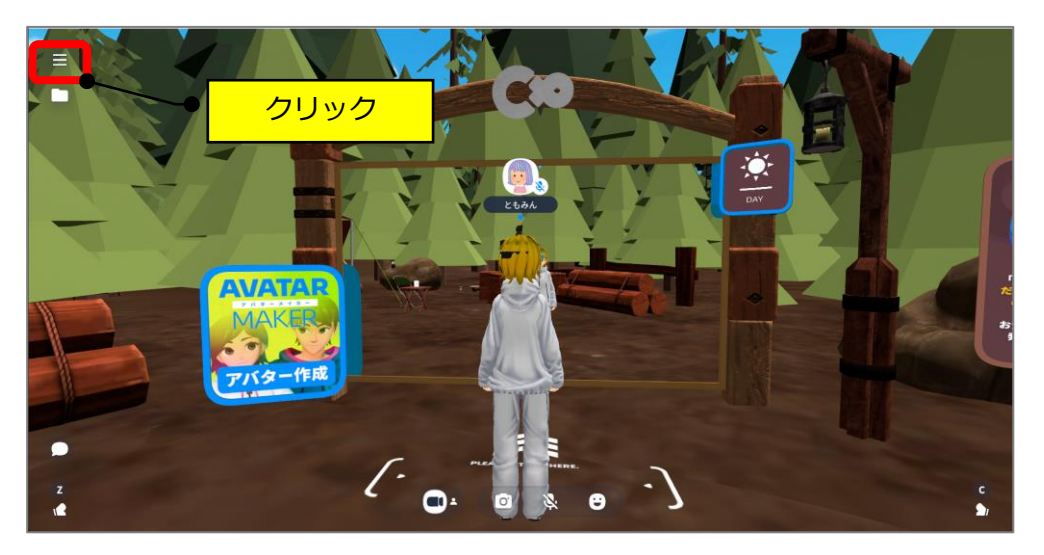

②「アクセサリー」をクリックします。

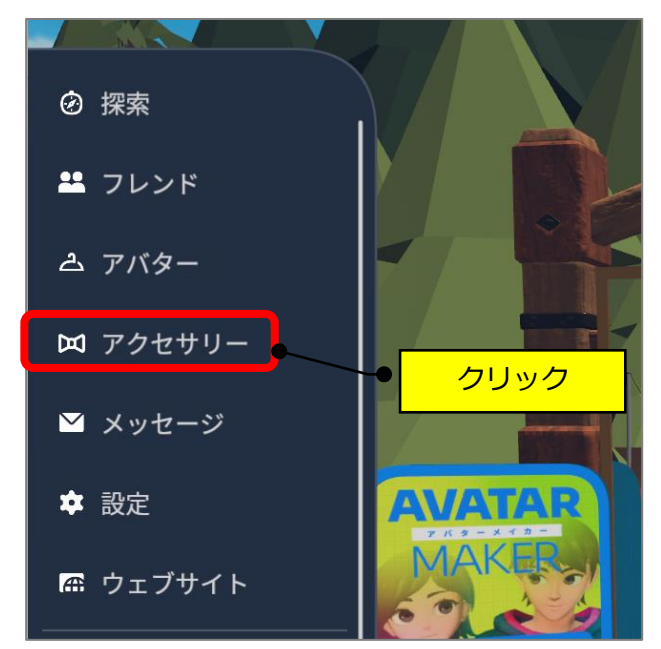

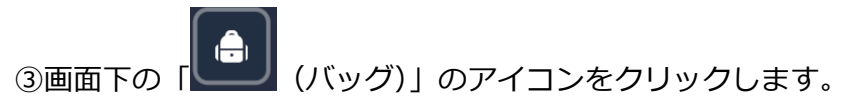

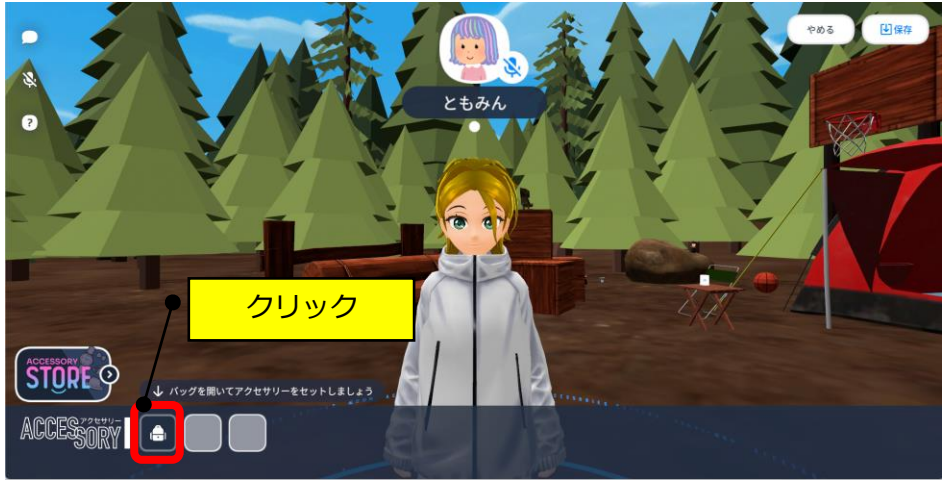

4)アクセサリー(例:ゴーグル)のアイコンをクリック→「つける」をクリックします。 ※アクセサリーは、現時点では2個迄つけられます。

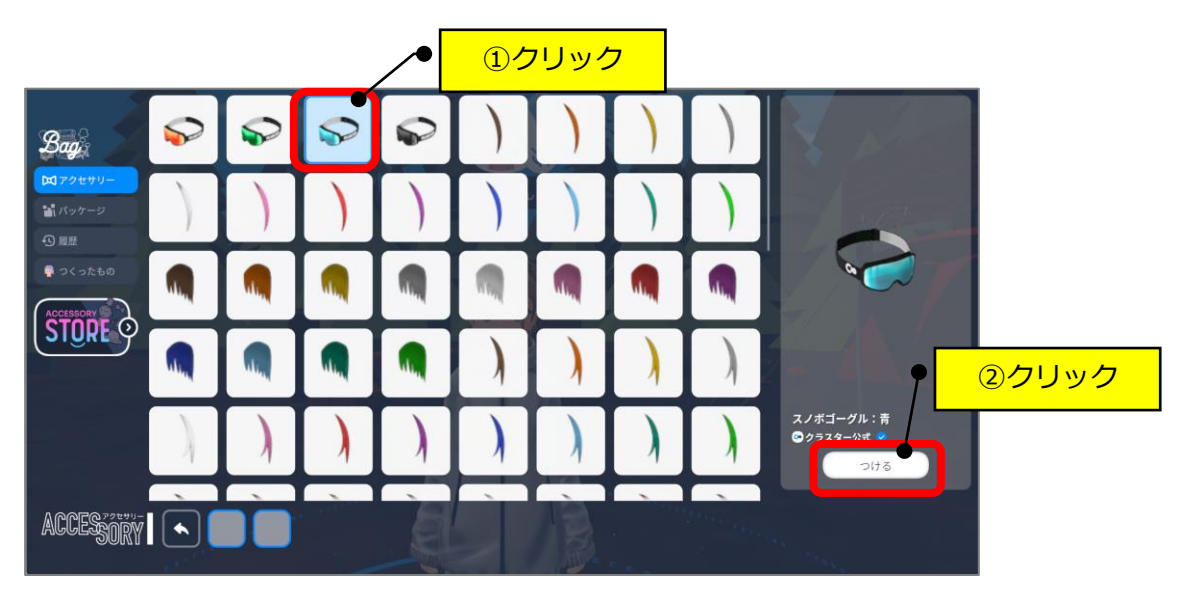

## <span id="page-2-0"></span>**【2】ゴーグルの位置を調整する**

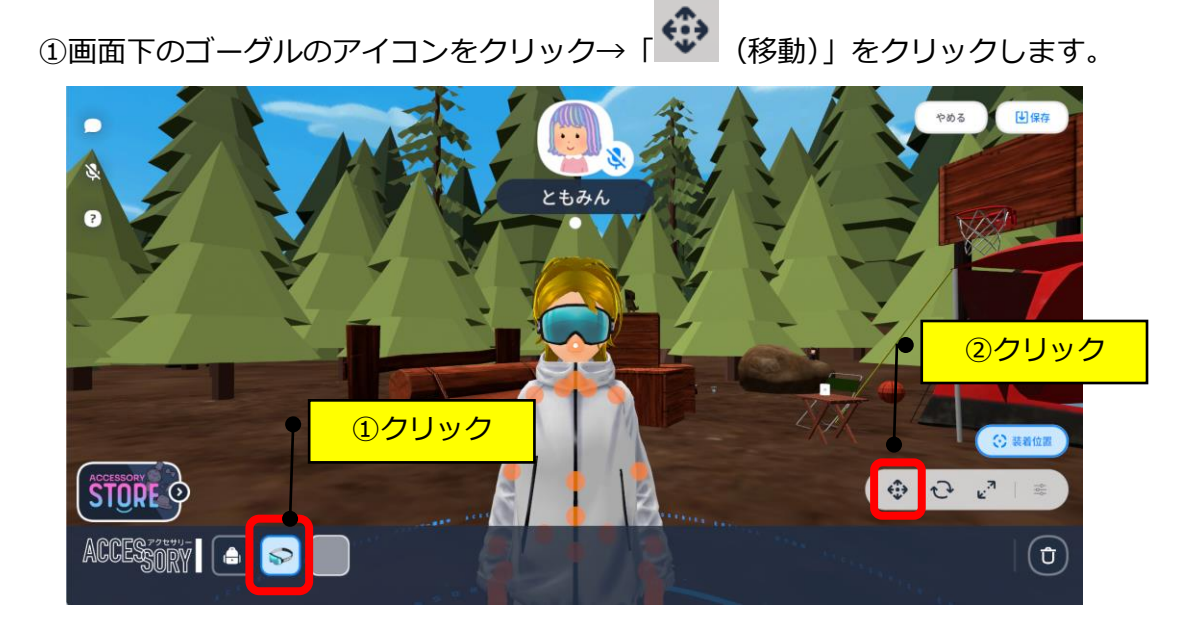

②上にずらしたい場合は、緑の矢印をスクロールします。(上下=緑、左右=赤、前後=青)

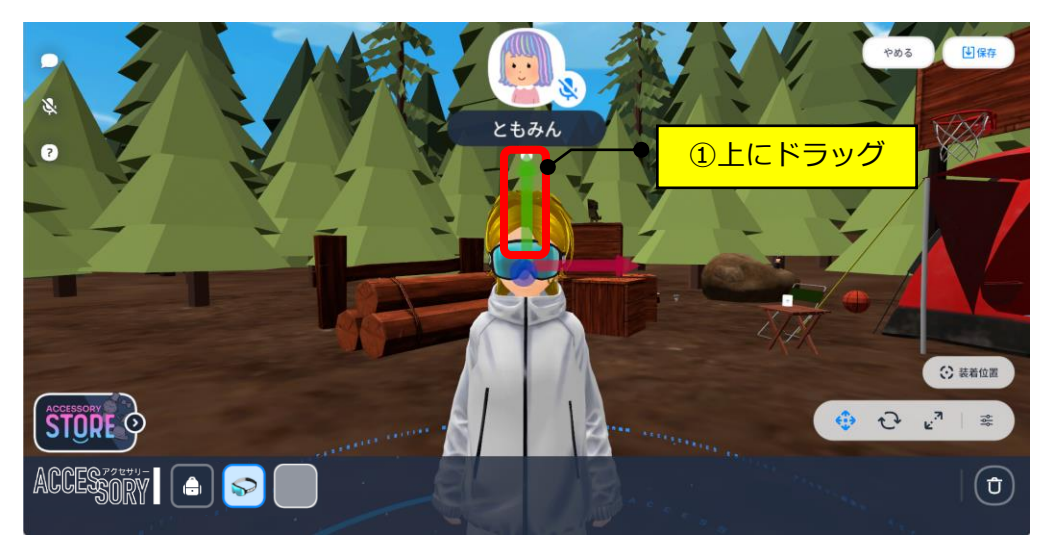

③「保存」をクリックします。

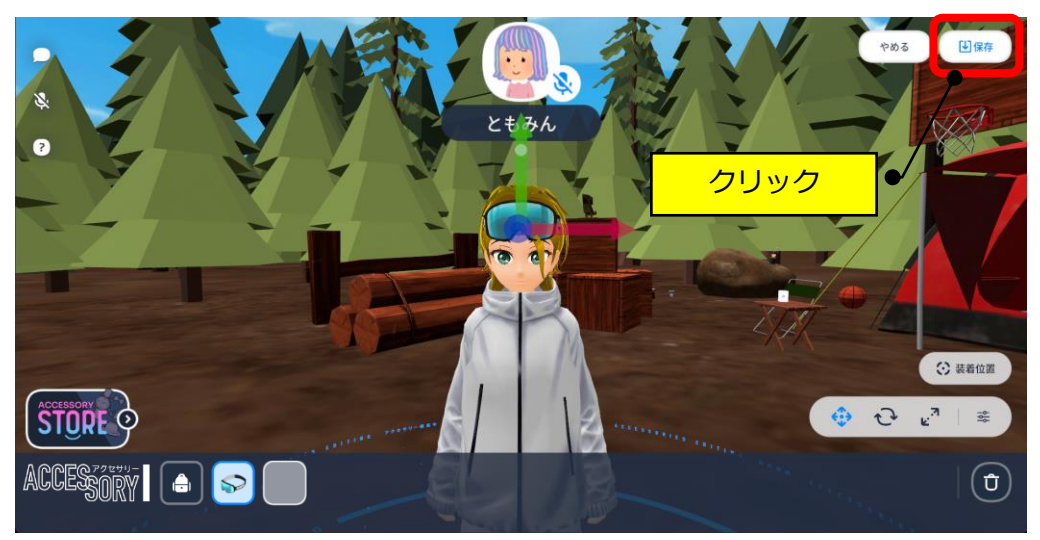

④「保存して終了」をクリックします。

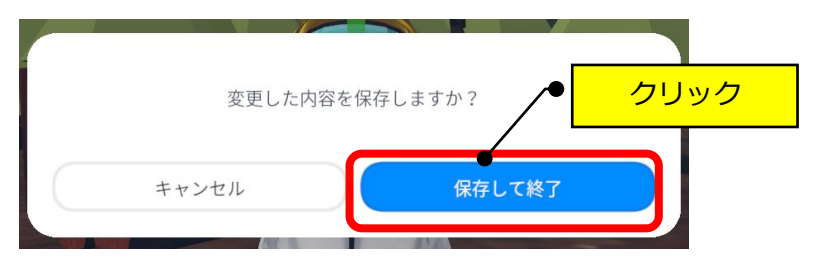

<span id="page-3-0"></span>**【3】ゴーグルを外す**

①画面下のゴーグルのアイコンをクリック→「 」をクリックします。

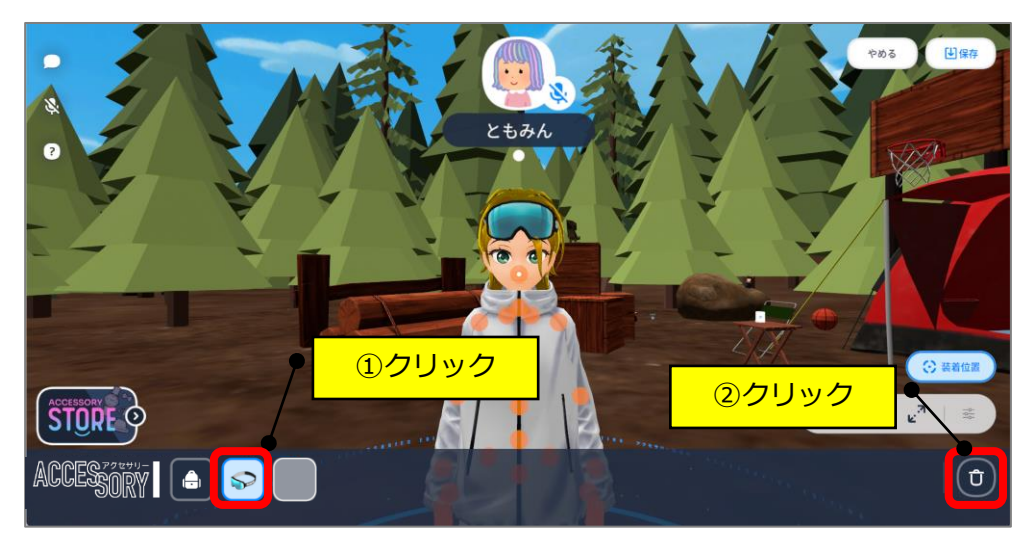

②「はずす」をクリックします。

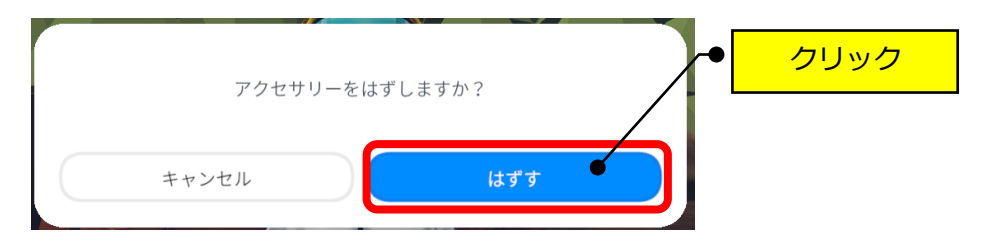